## Выдача наличных на кассе (₽)

- [Описание](#page-0-0)
- [Процесс на кассе](#page-0-1)

## <span id="page-0-0"></span>Описание

Выдача держателям платежных карт наличных денег (или cash out) осуществляется одновременно с покупкой.

На текущий момент, услуга предоставляется физическим лицам-держателям любых платежных карт и реализована посредством интеграции с ПО Сбербанка, однако возможно выполнение интеграции и с ПО других банков. Выдача наличных денег производится при условии обязательной покупки держателем платежной карты какого-либо товара. Чтобы воспользоваться услугой, покупателю не требуется проведение идентификации получателя наличных денег по предъявленному паспорту или другому документу, удостоверяющему личность. В одном чеке наличные можно получить только один раз. В подтверждение совершения операции по выдаче наличных денег с банковского счета покупателя на кассе магазина, покупателю выдаётся кассовый чек. Информация о выдаче наличных на кассе содержится в двух чеках:

- Чеке продажи, который содержит товары, которые выбрал покупатель, и средства оплаты, которыми он оплачивал эту покупку (без учета суммы, выданной наличными).
- Чеке расхода, содержащем товар-услугу и сумму наличных к выдаче.

Чек расхода фиксируется в ККТ с атрибутами оператора перевода.

Примечание. На текущий момент, функционал выдачи наличных доступен только для пользователей ККТ СП802-Ф и Пирит.

## <span id="page-0-1"></span>Процесс на кассе

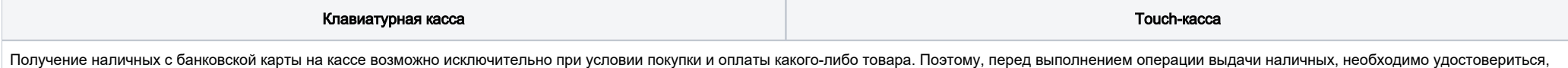

что в чек уже добавлен, как минимум, один товар. Если это условие выполнено, можно переходить к оплате чека и нажать клавишу/кнопку Подытог/Расчет:

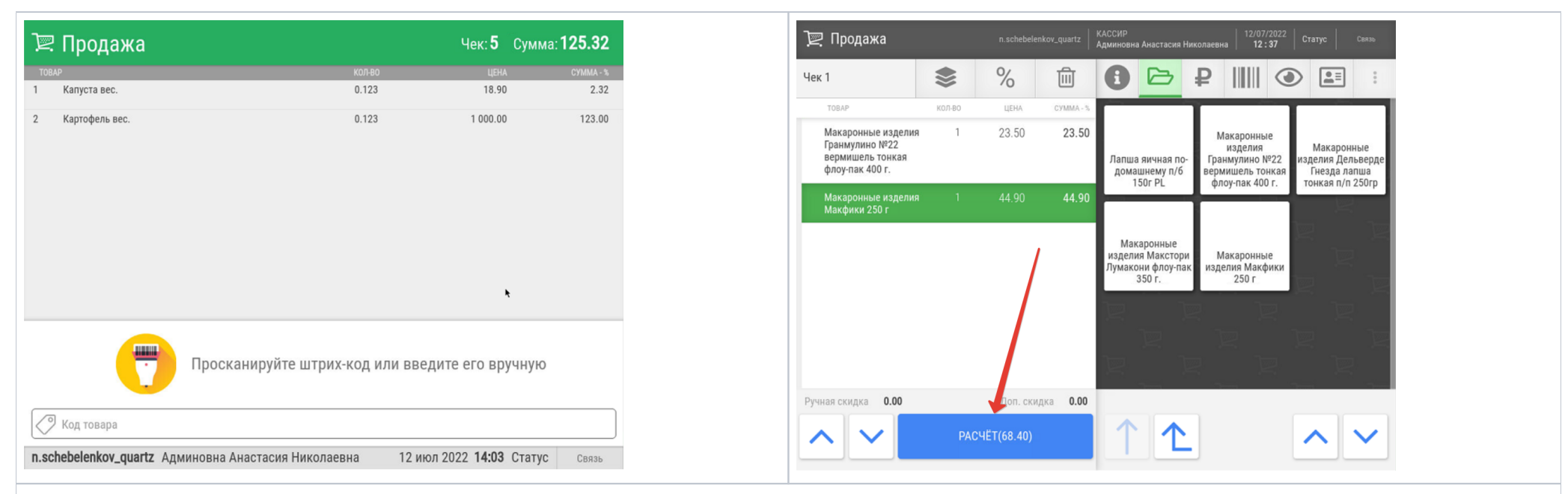

Поскольку оплата покупки, вместе с которой осуществляется выдача наличных, осуществляется только по карте, то сумму оплаты вводить не нужно. Как только на экране кассы появится окно оплаты покупки, достаточно просто нажать клавишу/кнопку Ввод, после чего в предложенном кассовой системой списке средств оплаты иужно выбрать способ безналичной оплаты с выдачей наличных (название кнопки может варьироваться):

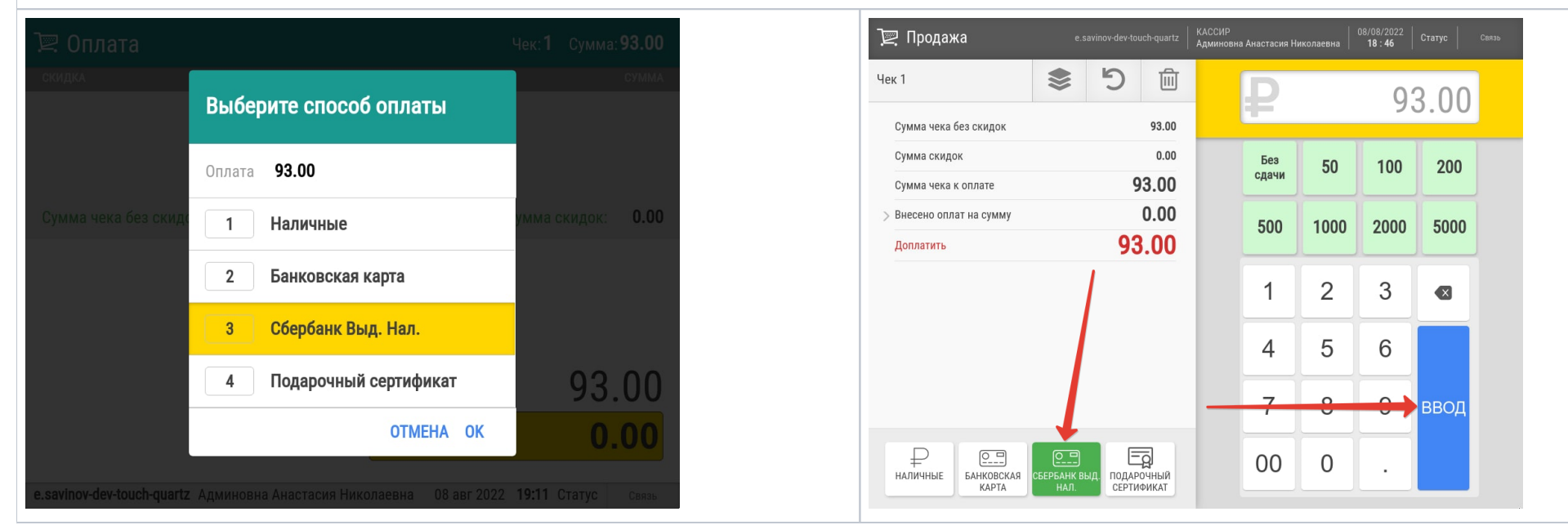

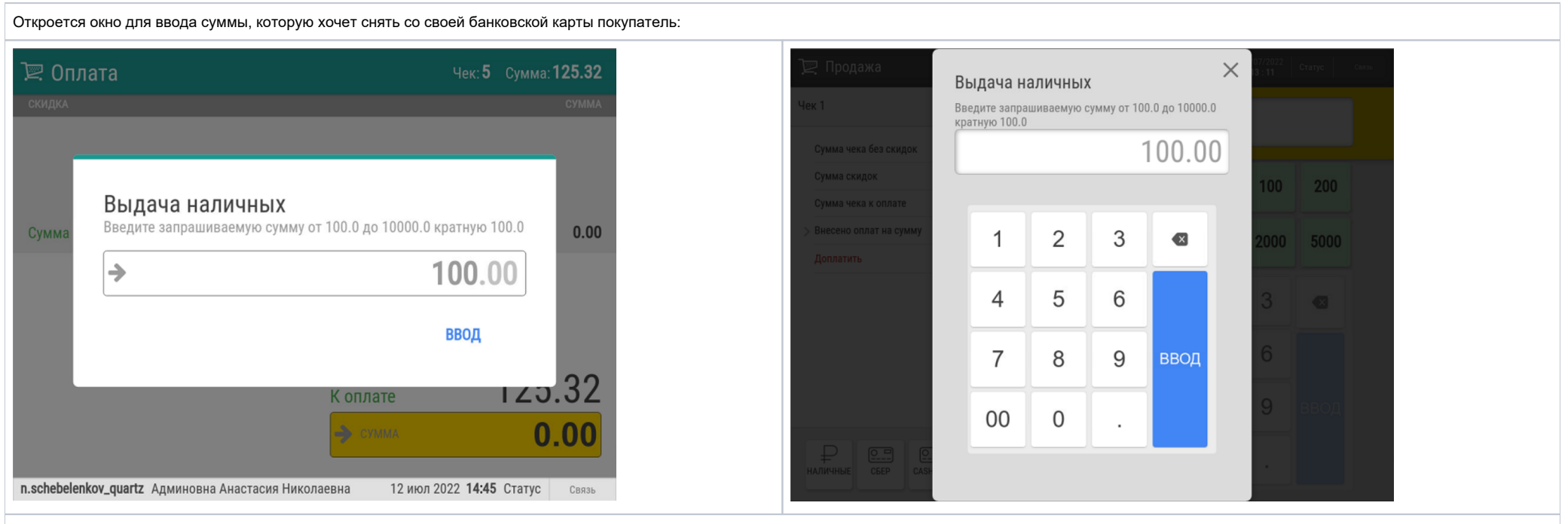

В данном окне необходимо ввести валидную сумму. Валидность суммы определяется несколькими параметрами: кратность определенному номиналу, нижний порог, верхний порог и наличие суммы в денежном [ящике.](https://manual.retail-soft.pro/pages/viewpage.action?pageId=58721149)

Для подтверждения ввода суммы, отвечающей вышеуказанным требованиям, нужно нажать клавишу/кнопку Ввод:

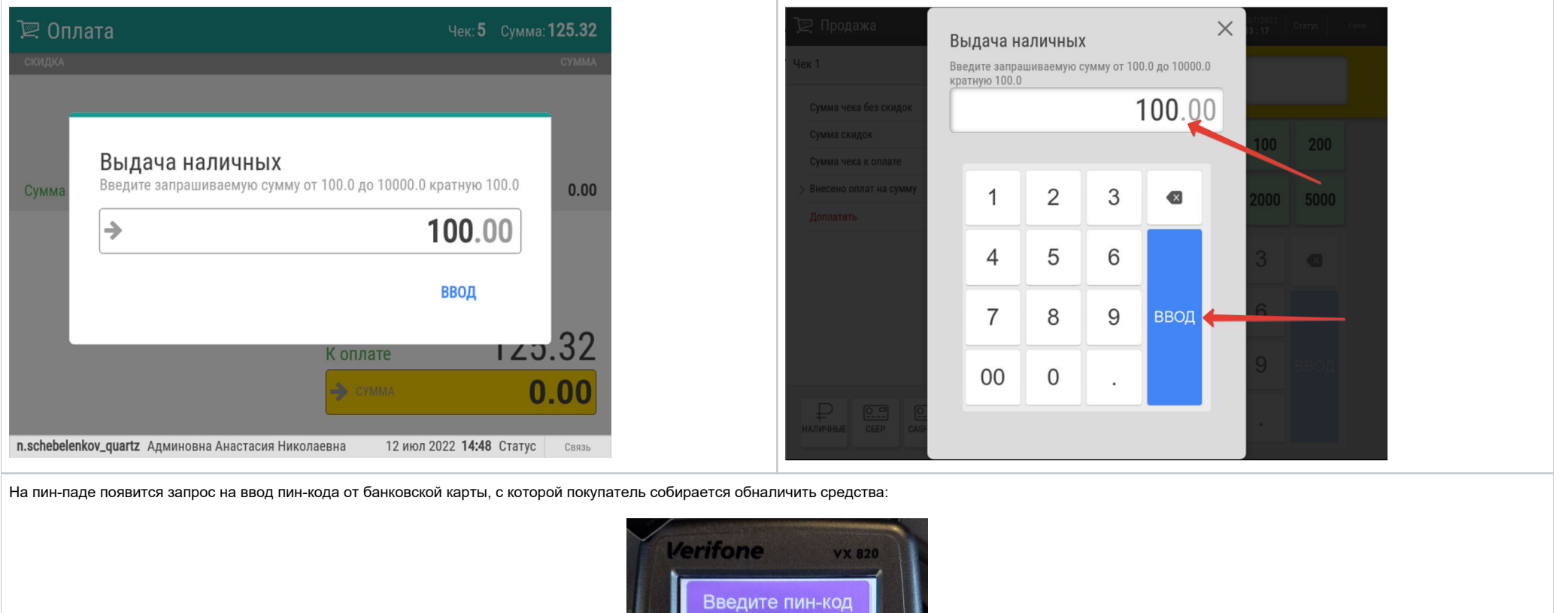

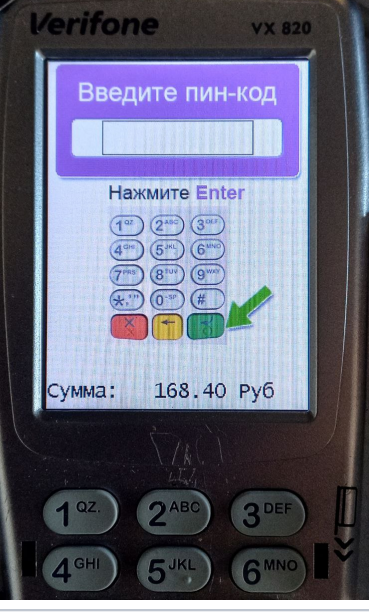

Как только покупатель введет верный пин-код, на кассе покупка завершится штатным образом:

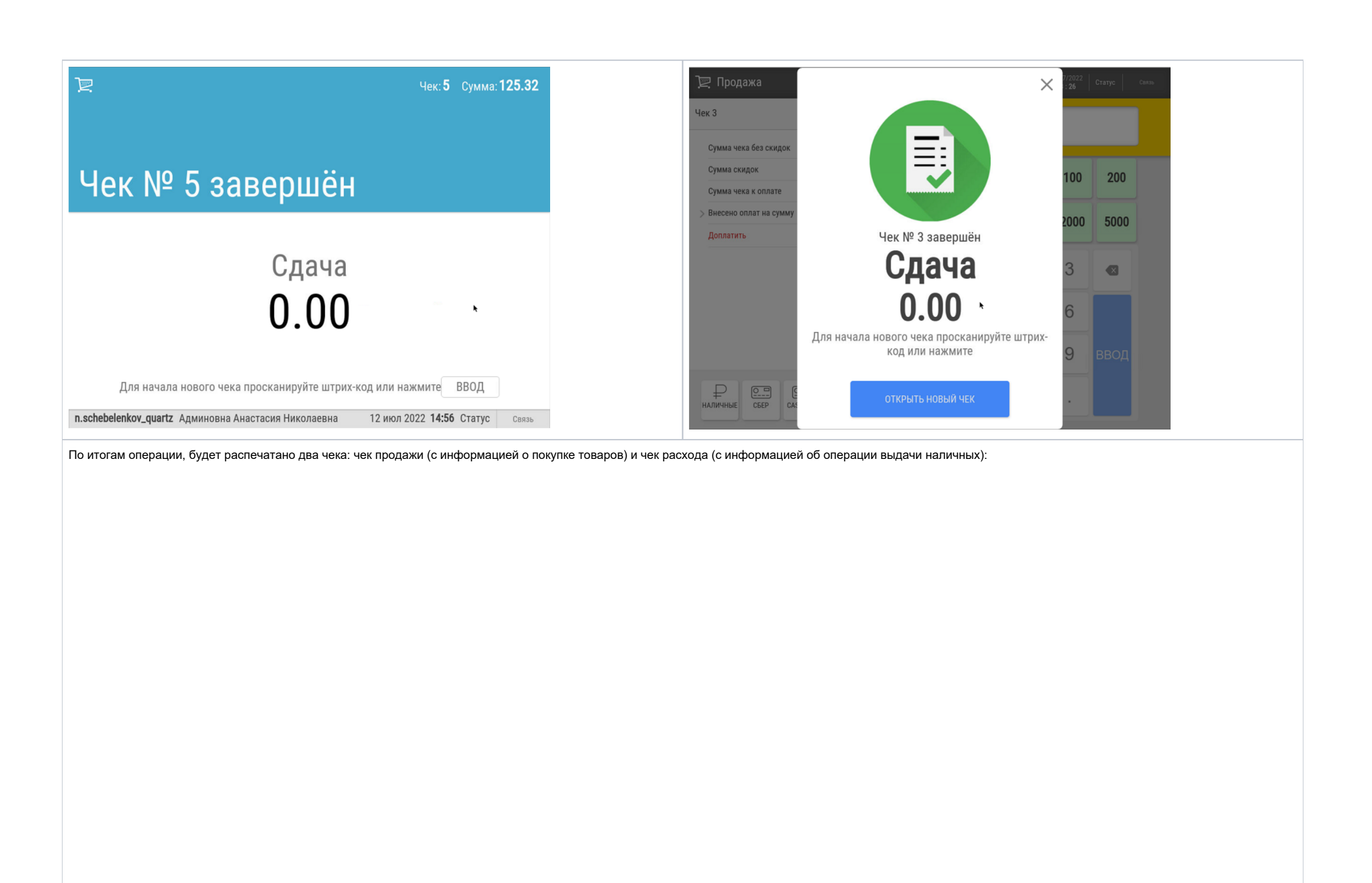

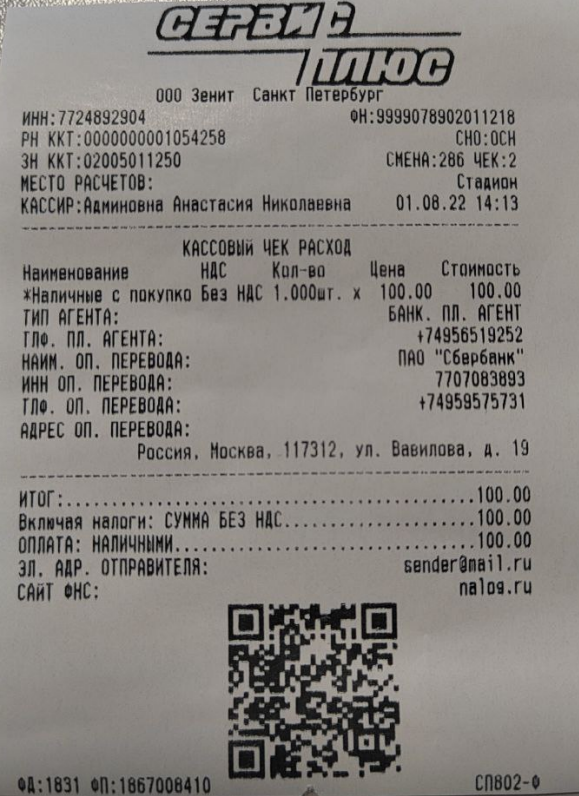

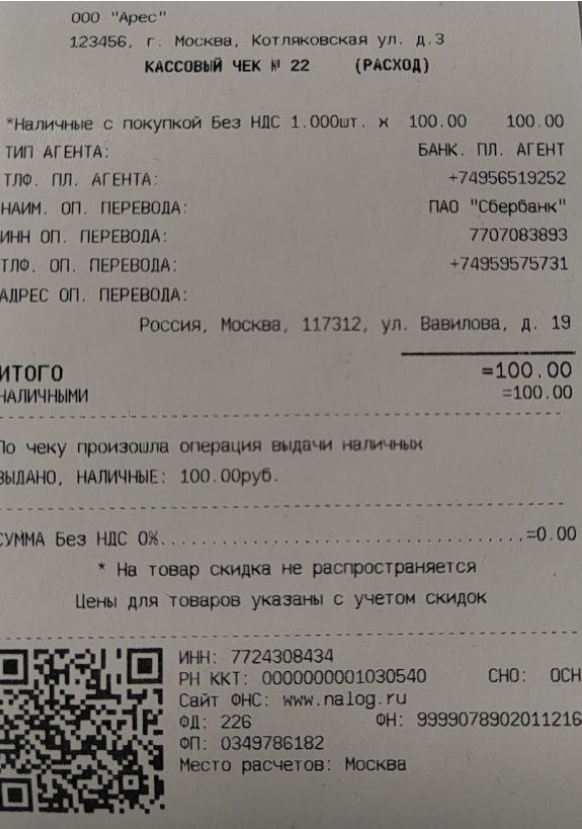

Информация о снятии наличных с карты через кассу также будет отображена на банковском слипе:

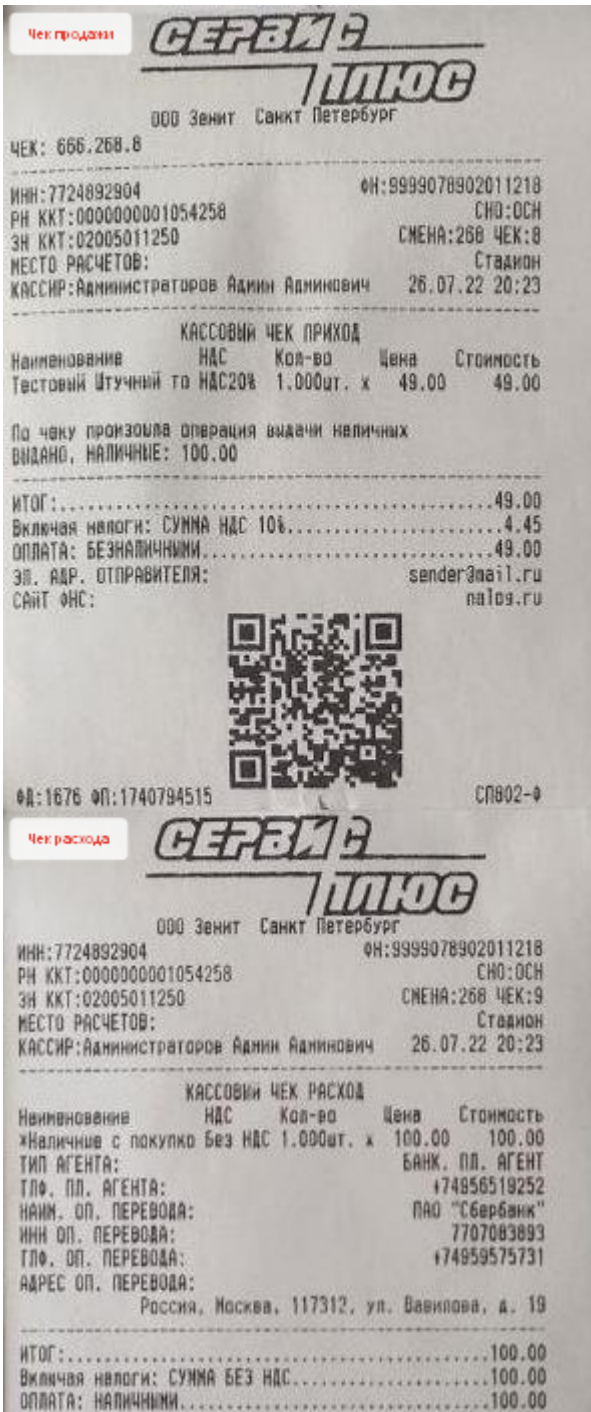

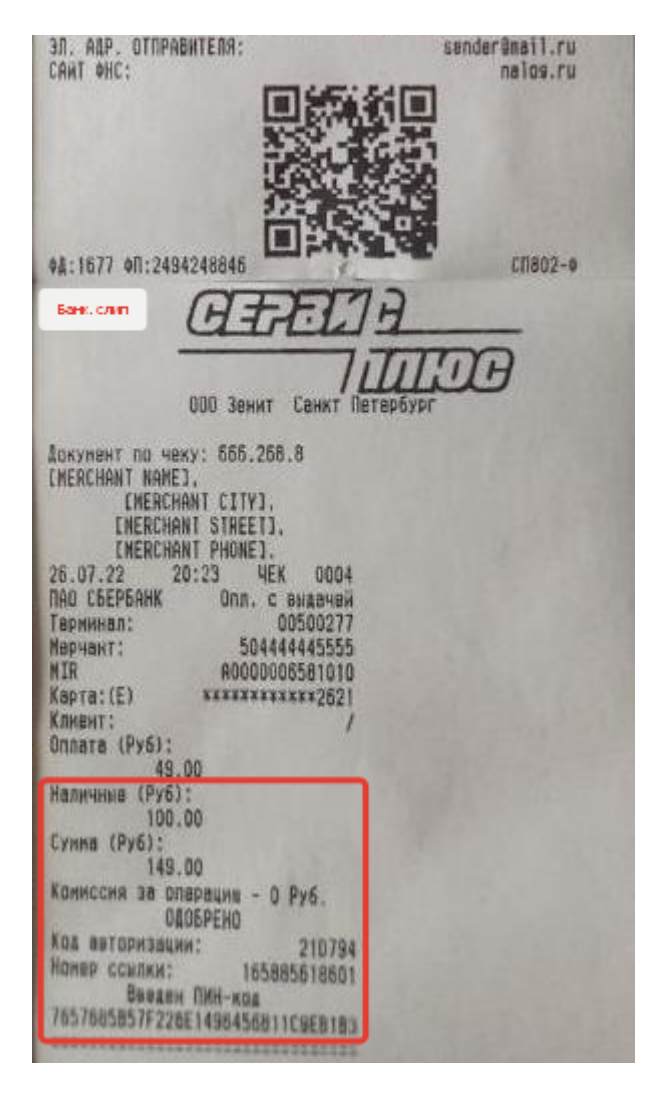

Чек с компактным слипом содержит аналогичную информацию о выдаче наличных:

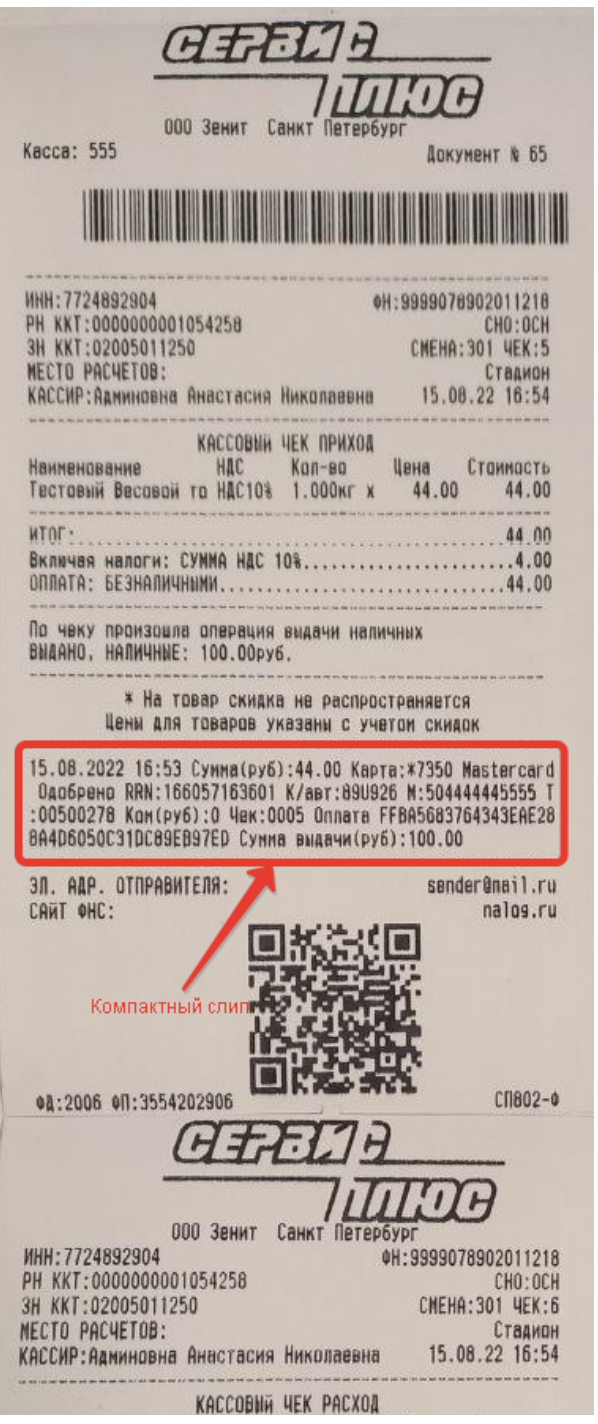

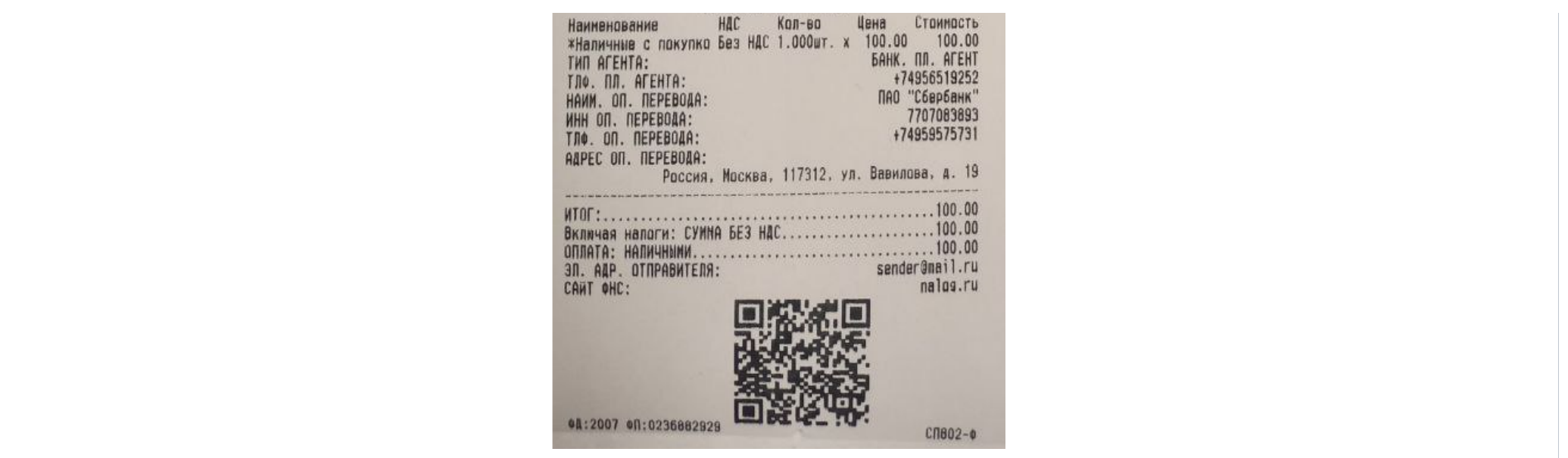

Операции отмены и возврата чеков с выдачей наличных производятся в штатном порядке, однако, в ходе любой из них покупателю потребуется предъявить через пин-пад банковскую карту, с которой были выданы наличные.

Чеки с выдачей наличных можно найти в общем списке в разделе Продажи - Чеки на [кассовом сервере УКМ 5:](http://ukm5-server/)

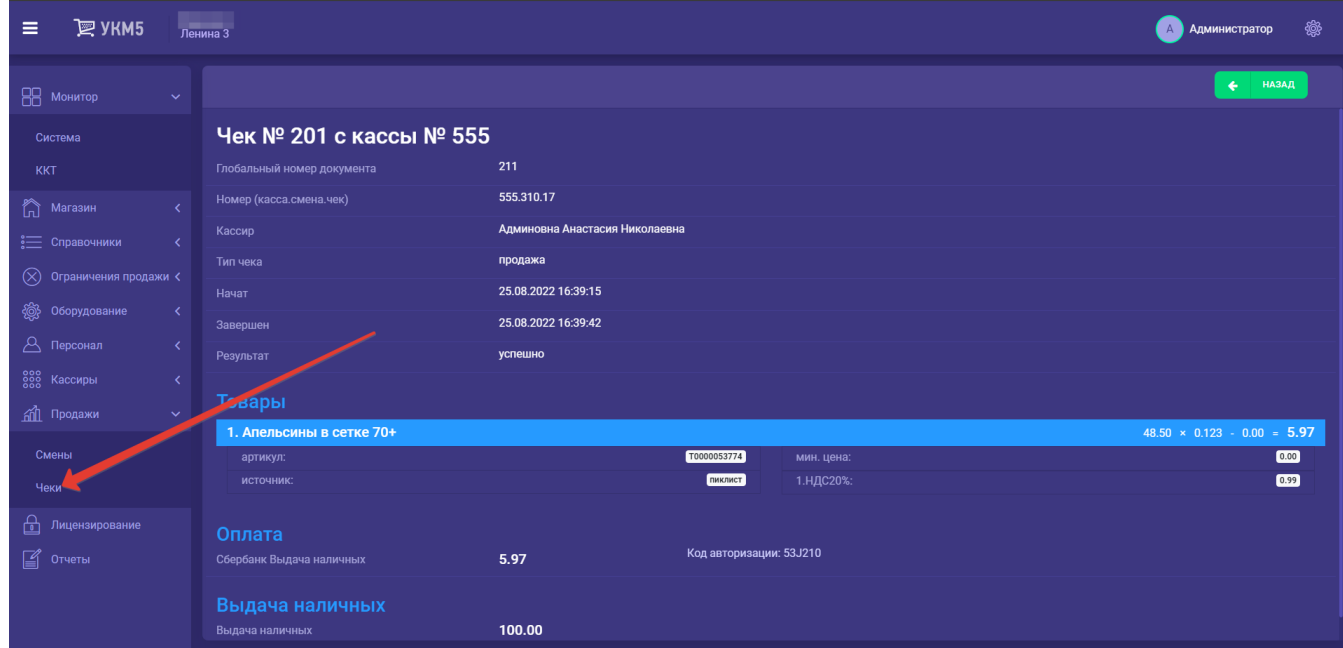

При этом, чек расхода (чек об операции выдачи наличных) всегда будет хронологически расположен в списке сразу после чека продажи, в рамках которой была осуществлена выдача. Тип чека также будет отражен в общем списке:

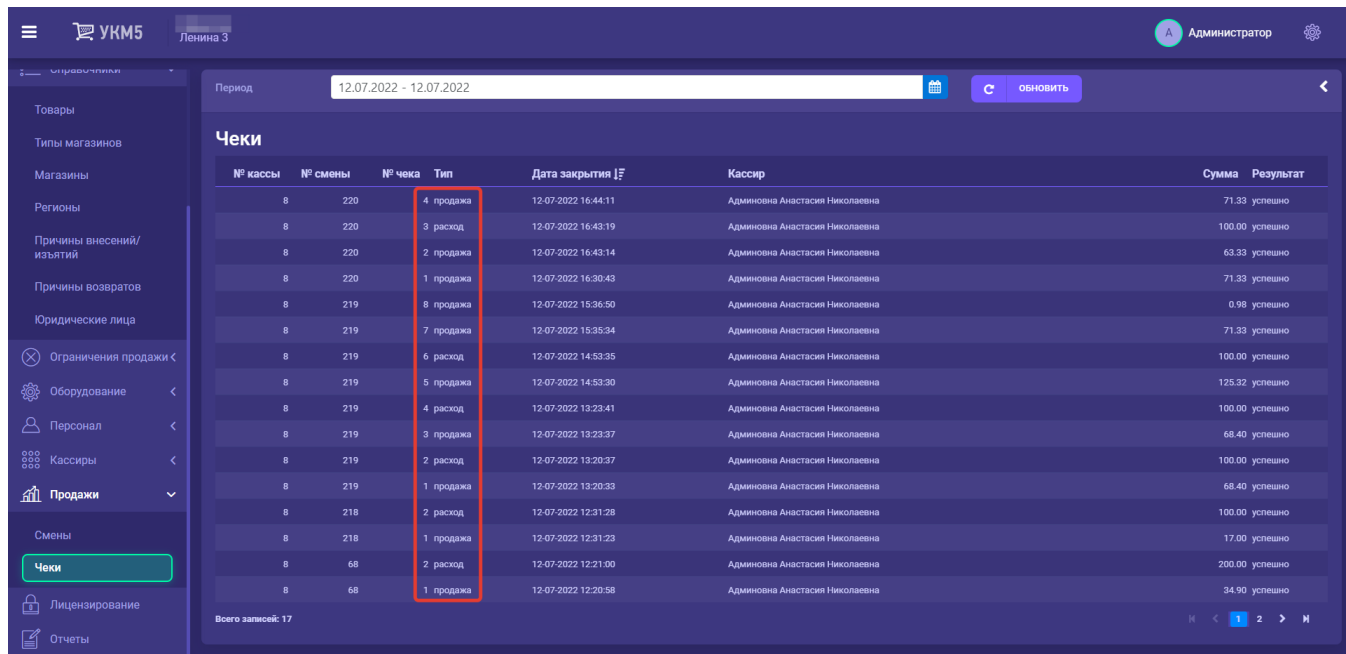

Непосредственно чек расхода содержит следующую информацию:

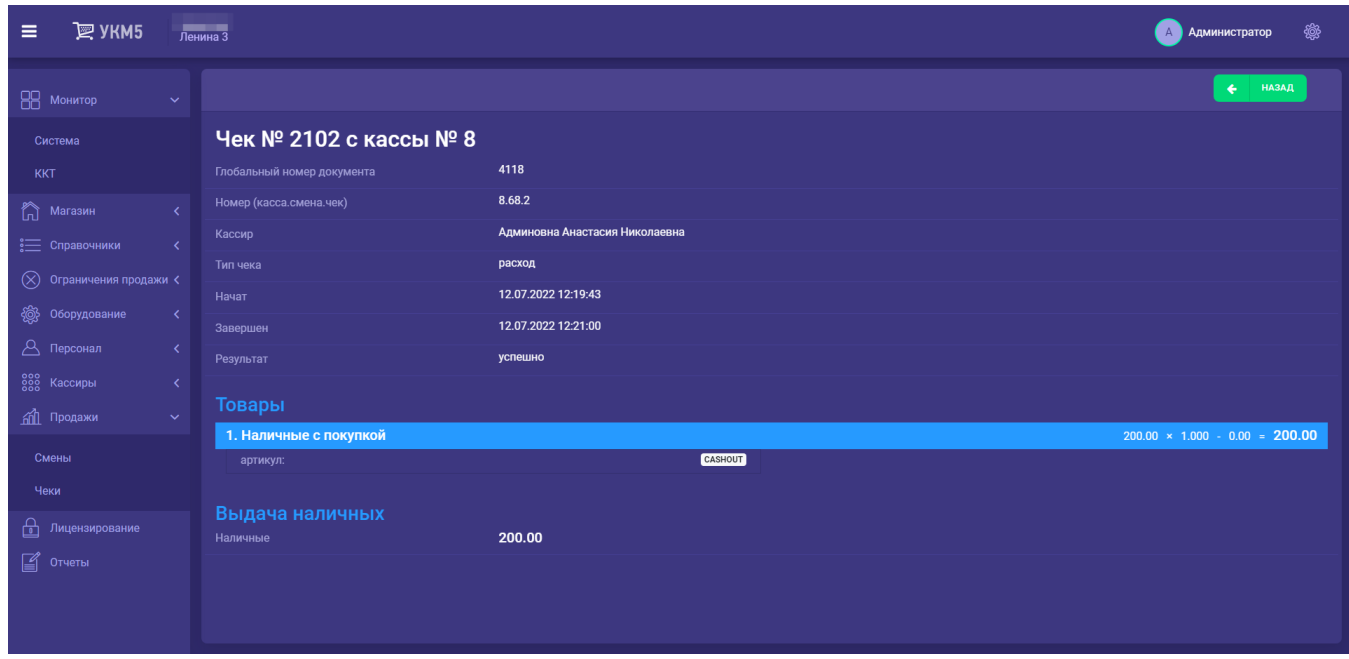

Информацию о чеках расхода также можно найти при детальном просмотре кассовой смены в разделе кассового сервера [Продажи – Смены:](https://manual.retail-soft.pro/pages/viewpage.action?pageId=50616203)

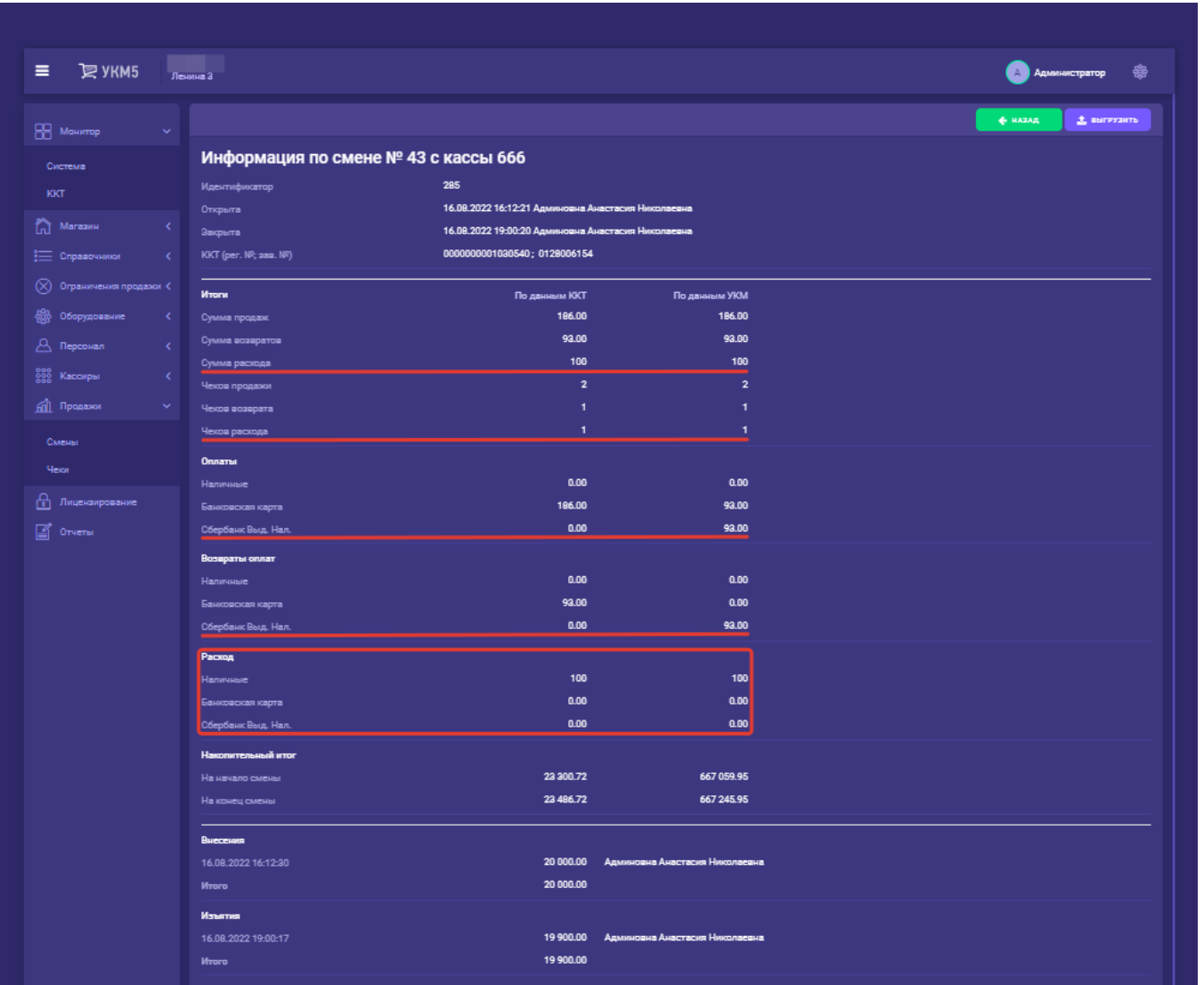

В итогах закрытия смены на кассе, отраженных в [отчете о сверке данных за смену в ККТ и в кассовой системе,](https://manual.retail-soft.pro/pages/viewpage.action?pageId=50616269#id-.-divers) также присутствует следующая информация об операциях выдачи наличных, рассчитанная в УКМ 5:

- количество чеков с типом Расход (по данным УКМ 5);
- $\bullet$  сумма всех чеков с типом Расход за смену (по данным УКМ 5);
- $\bullet$  суммы по средствам оплаты в чеках с типом Расход (по данным УКМ 5);
- количество чеков с типом Расход (по данным ККТ);
- сумма всех чеков с типом Расход за смену (по данным ККТ);
- суммы по средствам оплаты в чеках с типом Расход (по данным ККТ).

АРІ сервера УКМ 5 поддержана передача информации о чеках расхода, а также о выданных наличных в рамках операции выдачи наличных.

С подробной настройкой функционала на кассе УКМ 5 можно ознакомиться [здесь.](https://manual.retail-soft.pro/pages/viewpage.action?pageId=56528470)